# Distribuição de informações de prevenção de desastres do site Portal do Cidadão

## Sobre como definir sua região e área de risco

Ao registrar sua região ou área de risco, você receberá apenas informações de prevenção de desastres que se aplicam a você.

Veja a seguir, o procedimento para o registro:

※ Por padrão, as informações de prevenção de desastres de toda a cidade serão distribuídos a todos os cadastrados no Portal do Cidadão. Se você não quiser informações sobre desastres, altere a configuração.

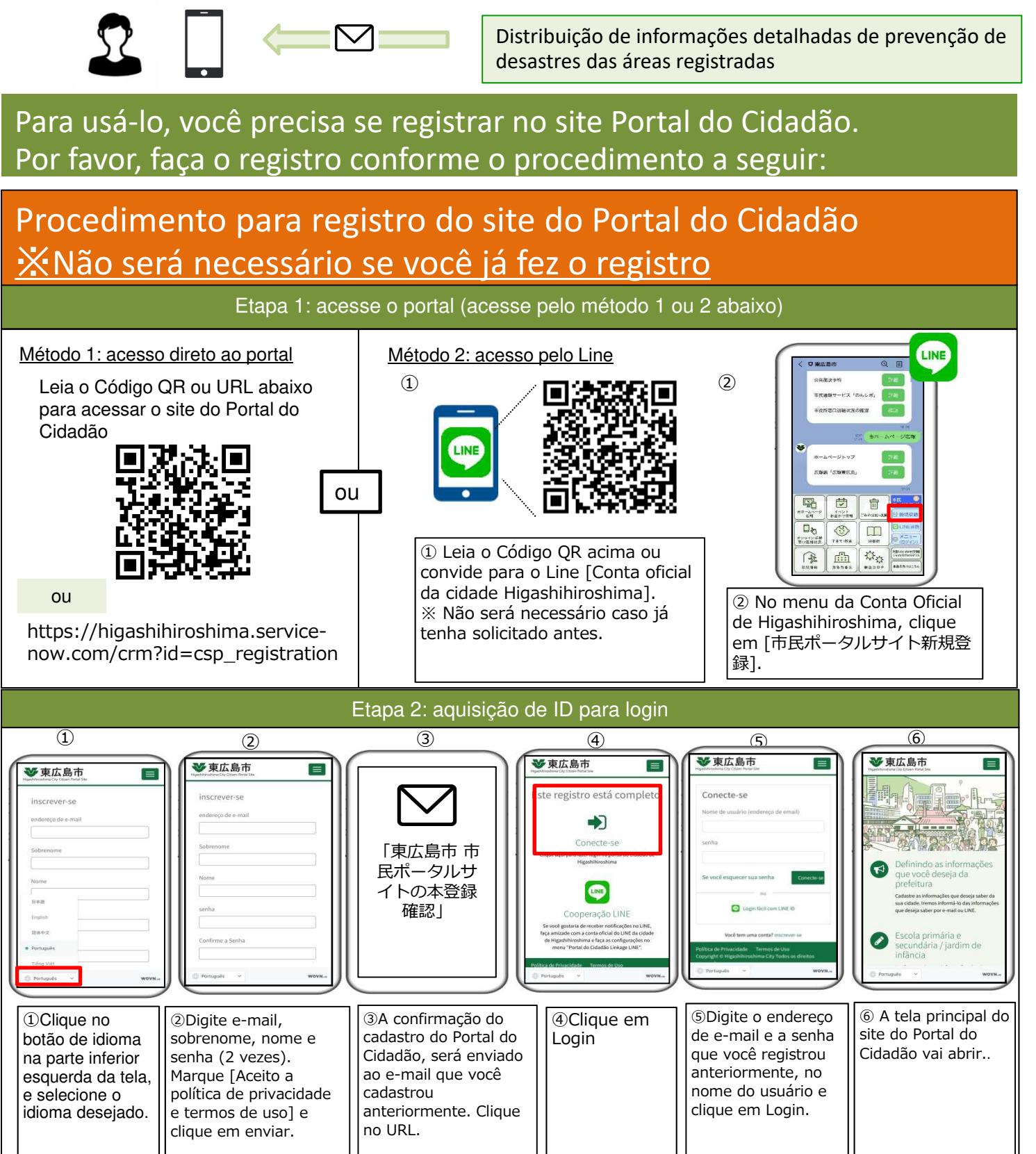

ーContinuação do procedimento de inscrição, veja o versoー

### Procedimento de configuração de notificação de informações de prevenção de desastres

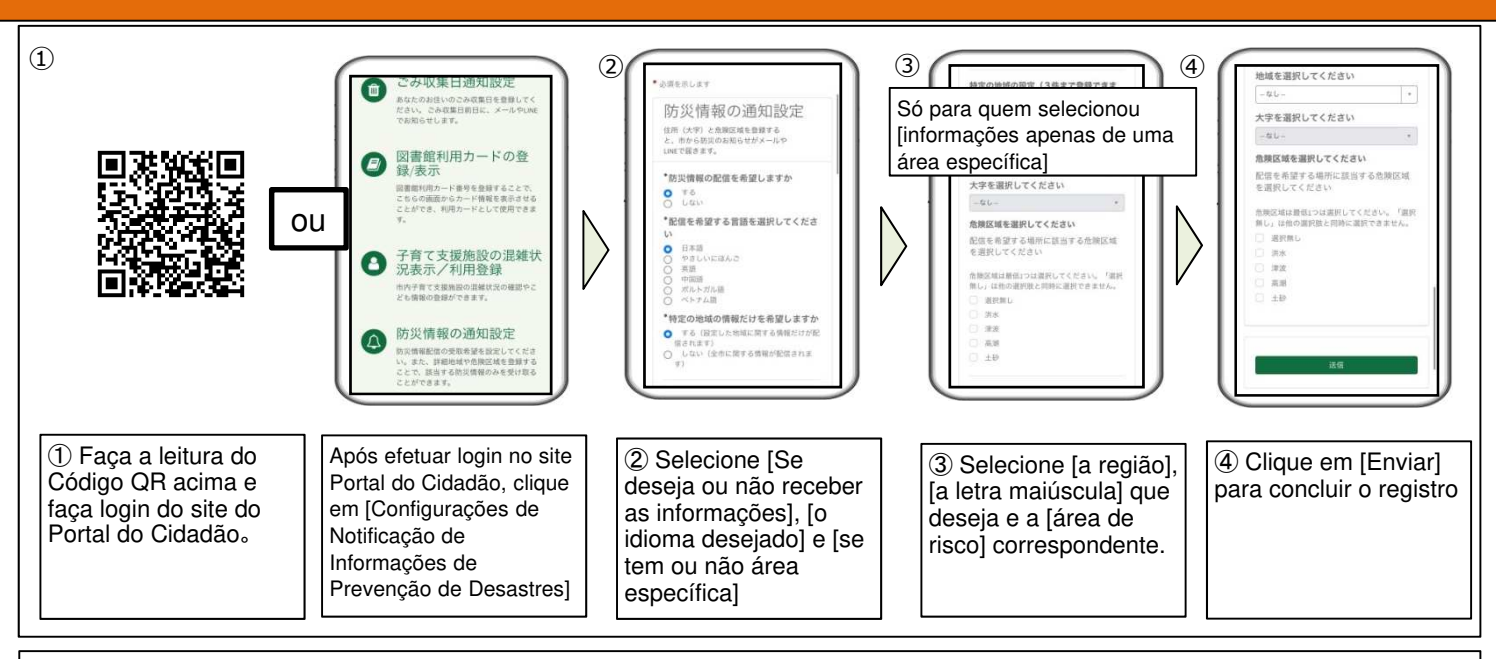

#### (Detalhes do conteúdo da configuração)

・As informações de prevenção de desastres serão enviadas no idioma registrado. (Não chegará para as pessoas que selecionaram o ítem [Não desejo receber])

・Para quem selecionou [informações apenas de uma área específica], pode cadastrar até 3 áreas. (o registro também é possível apenas com um) ・No ítem ③ [área de risco], selecione todos os perigos que se aplicam ao local onde você deseja receber informações (como sua própria casa etc). ・Para saber as áreas de risco, acesse a home page da prefeitura de Higashihiroshima e verifique Hazard Map.

・Se não tiver nenhum local de risco ou se você não sabe se tem ou não local de risco, selecione [sem seleção]

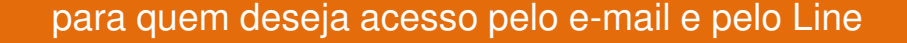

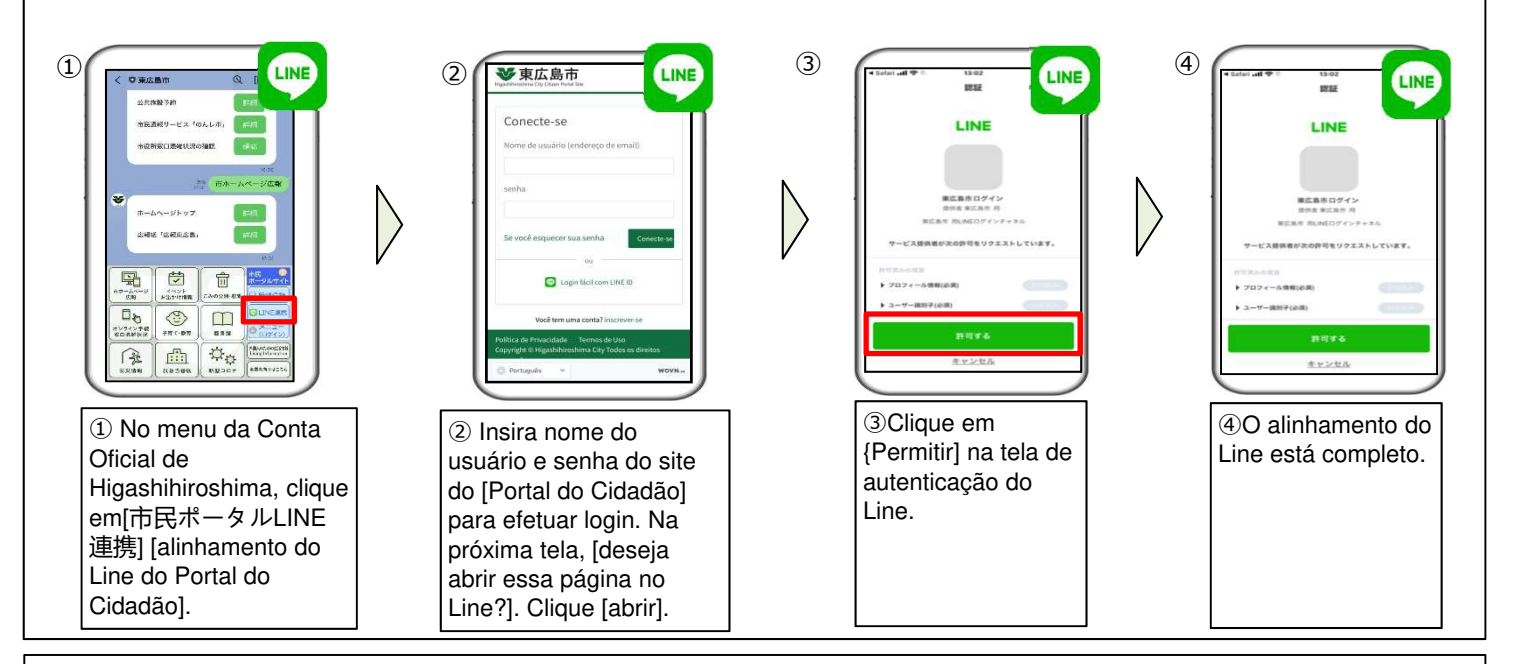

Ao fazer as configurações citadas acima, você poderá receber notificações da cidade não apenas por e-mail, mas também por Line. Se não fizer nenhuma configuração, receberá apenas por e-mail.

#### Perguntas frequentes

#### Q : E se eu não tiver um smartphone ?

A︓É possível fazer o registro através de um computador

Q : se eu não tiver um smartphone, posso registrar no

ligado à internet.

simples ?

Como usar o site do Portal do Cidadão

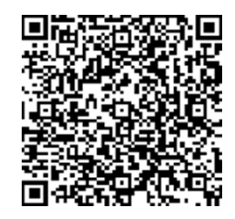

### 【**Contato**】

Assuntos Gerais da Prefeitura Higashihiroshima, Supervisor DX

A : registre o e-mail do celular simples no computador. As notificações serão enviadas para e-mail do celular simples.

☎082-420-0944